### VRML を利用した学内案内システムの構築

建設情報研究室

学生氏名 一ノ関康博

指導教員 皆川勝

## 1.研究目的

近年,土木構造物を三次元で表現し,その情報を標準化しようとする試みがなされてきている.本来,土木 構造物は三次元であるが,多くの場合は二次元図面で表現されている.その為に技術者は二次元図面から三次 元形状を想定しなければならない.二次元図面を通して設計した構造物の明確なイメージを複数の技術者に伝 える事は困難であり,しかも構造物の形状情報を正確に伝達するには,膨大な設計書類を必要とする.その為, 土木構造物を三次元で表現することが、様々な場面で行われるようになってきた. 仮想現実設計言語 Virtual Reality Modeling Language (VRML) は土木構造物を三次元で表現する方法の一つとして有効であると考え られ、その試みとして武蔵工業大学全体の VRML が作成された <sup>1)</sup>. 本研究では、武蔵工業大学の体育館が取 り壊されて新しく 14 号館として建造されるのを機会に、武蔵工業大学の VRML の修正を行い、新たに同大 学の建設情報研究室内部の VRML を作成し、Web で同大学の建物をより分かり易くなるようにした.

#### 2.VRML とは

VRML 97 は 1997 年に ISO(国際標準化機構)と IEC(国際電気技術標準機関)により国際標準として認 可された規格である<sup>2)</sup>. Hyper Text Markup Language (HTML) が Web 上でテキスト,静止画等の二次元

的なマルチメディアを表現できる標準であるのに対して、VRML は 三次元的,動的なマルチメディアを表現することが出来る標準である.

### 3. 建設情報研究室の作成

#### (1)CAD による図面の作成

Computer Aided Design(CAD)とはコンピュータを利用して土木構 造物等の設計を行うシステムである.建設情報研究室の寸法を測量後, 図 3-1 のように Autodesk 社の AutoCAD の図面に寸法を記した.

(2)3DCG による三次元情報の編集

3 Dimensions Computer Graphics(3DCG)とはコンピュータを

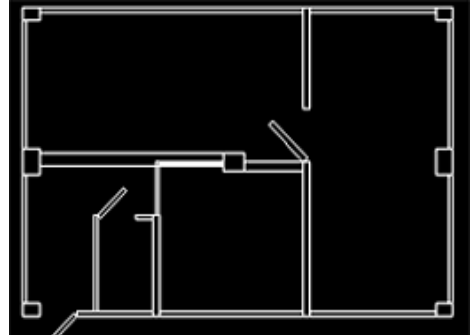

# 図 3-1 CAD 図面

利用して、仮想的な三次元情報を作成するシステムである.本研究では Autodesk 社の 3D Studio VIZ (3DS) を利用した. 3DS は AutoCAD で作成された二次元図面 (DXF フォーマット)を取り込み三次元形状へと編 集し、その三次元情報を VRML 97 形式で出力できる 3DCG ソフトウエアである. 始めに、AutoCAD により 出力された図面を 3DS で取り込むと図 3-2 の通りとなった. 図 3-2 だけでは CAD 図面と同じ線だけの情報 であり,三次元空間で建物を物体として表示する為の面,及び面の色等の情報が不足している.そこで,3DS で面,及び面の色等の情報を追加すると、図3-3の通りとなった.

(3)内装,カメラ,アニメーションの追加

3DS で内装を追加,編集すると

**図 3-5** の通りとなった. 3DCG ソフトウエアでは VRML で ViewPoint ノードに相当する カメラを設定できる.3DS で カメラを複数設定して VRML 閲覧者が三次元空間内を移動し 易くするようにした.

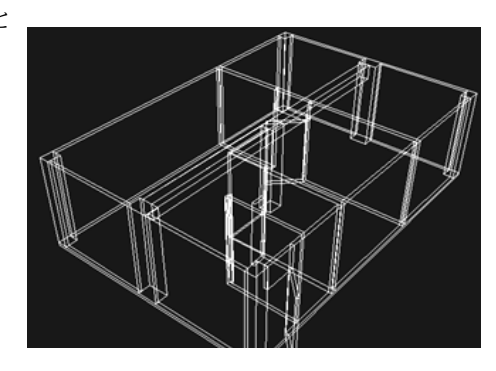

<sup>図</sup> 3-2 CAD 図面からの読み込み <sup>図</sup> 3-3 面情報追加

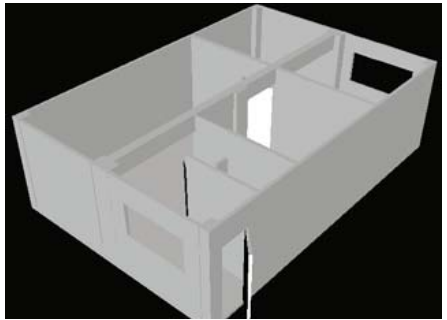

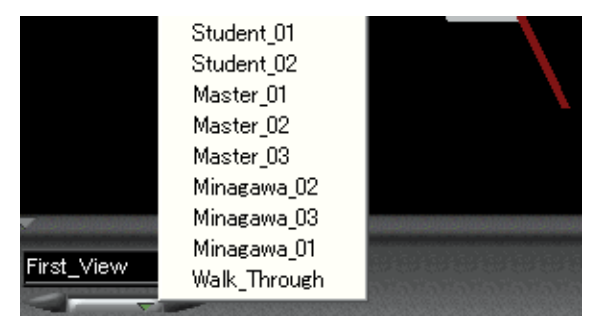

図 3-4 VRML97 の ViewPoint

また, 3DS で 1 つのカメラにアニメーションを設定 することで,1 つの ViewPoint を予め設定したルート に沿って進むウォークスルー可能な視点にして,

VRML の表現力を高め, VRML 97 形式で出力した (図 3-4).

# 4. 武蔵工業大学の VRML の修正

(1)新 14 号館の作成

武蔵工業大学のホームページに掲載されていた斎藤氏の VRML を 入手し、3DS で読み込むと、取り壊される前の体育館は図 4-1 の通 りであった. 新 14 号館の完成予想図を参考に 3DS で直接編集する と,図 4-2 の通りとなった.

(2)その他の修正

3DS で武蔵工業大学の VRML 全体の傾きの修正, 建設情報研究 室がある10号館の階段の設置を行った.また、武蔵工業大学の VRML には ViewPoint が 1 つしか設定されていなかったことから, 3DS でカメラを複数設定し,1 つのカメラにアニメーションを設定 し,1 つの ViewPoint をウォークスルー可能な視点にして, VRML97 形式で出力した. 更に武蔵工業大学の VRML の建設情報 研究室のドアに建設情報研究室内部の VRML へのリンクを作成し, 武蔵工業大学のホームページにアップロードした.

## 5.考察

VRML は三次元情報の標準であり、殆どの 3DCG ソフトウエ アで標準で読み込み,書き出しできる柔軟性のあるフォーマット

と言える.VRML 等の 3DCG を扱うには多大な労力を必要とするが,

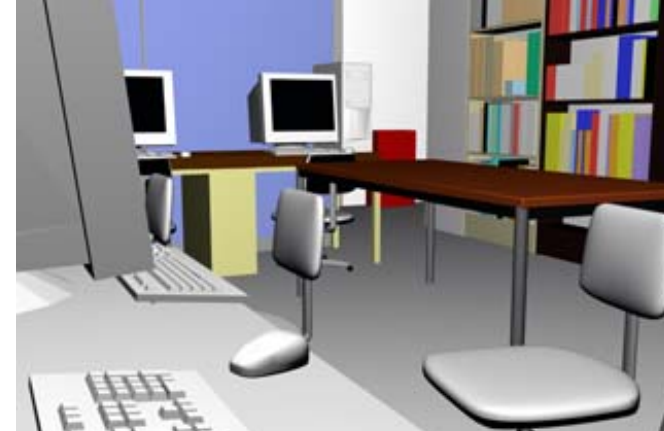

図 3-5 内装作成

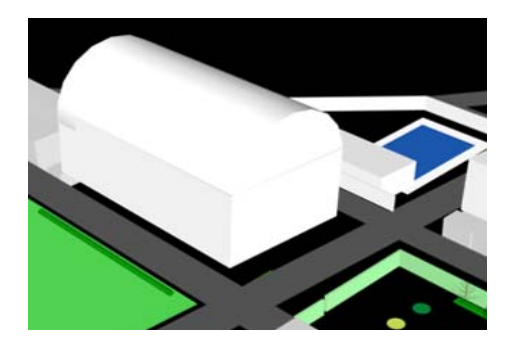

図 4-1 体育館

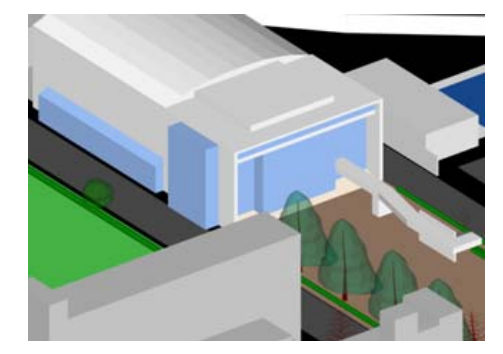

図 4-2 新 14 号館

3DCG ソフトウエア独自の操作方法を完全に習得できれば,表現力の高い土木構造物の VRML を作成するこ とができる.本研究で修正,作成した両方の VRML では,面に画像を張るテクスチャマッピングという 3DCG 技法等を使うまでに著者が至らなかった為,三次元空間を構成する面の数が増え,VRML 空間内での動作が 重くなってしまった.今後は閲覧者のパソコンの描画処理能力を考慮して面の数が増え過ぎないように改良す るべきである.

# 参考文献

1)斎藤匡也:VRML の有効利用に関する基礎研究,武蔵工業大学卒業論文,2000.3.

2) 広内哲夫:Web3D グラフィックス VRML で創るバーチャルワールド, ピアソンエデュケーション, 2001.4.

### 謝辞

本研究を進めるにあたり,佐藤安雄技士,修士二年土井雄司氏,田村郷司氏,学部四年中富光治君には多大な ご指導,ご協力を頂きました. ありがとうございました.